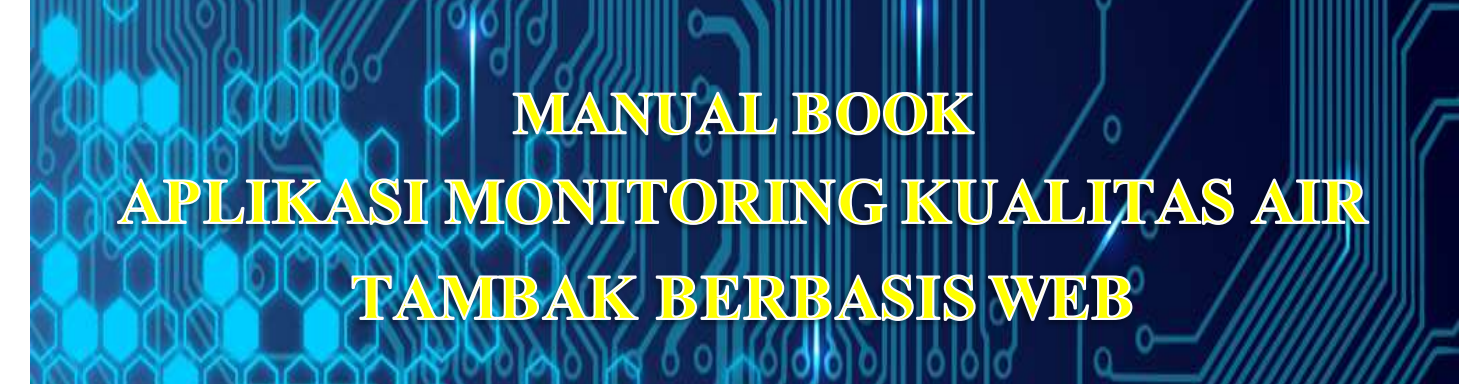

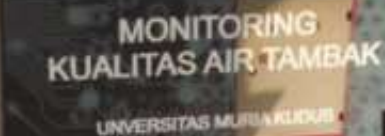

 $O$   $I \oplus I$ mam Abdul Rozaq, MT Budi Gunawan, MT Noor Yulita Dwi S, M.Eng

# UNIVERSITAS MURI A KUDUS  $2020$

0

#### **KATA PENGANTAR**

Puji syukur kehadirat Allah S.W.T. atas rahmat dan hidayah-Nya sehingga tim penulis dapat melaksanakan kegiatan penelitian skim Penelitian Kerjasama Perguruan Tinggi (PKPT) tahun pelaksanaan 2020 dan menyusun Manual Book Aplikasi Monitoring Kualitas Air Tambak Berbasis Web sebagai salah satu luaranya. Manual book ini sebagai bagian dari alat yang dihasilkan dalam penelitian ini. Pada kesempatan ini penulis mengucapkan terima kasih yang sebesar-besarnya kepada:

- 1. Direktorat Jendral Pendidikan Tinggi Kementerian Riset dan Pendidikan Tinggi sebagai pemberi dana kegiatan
- 2. LLDIKTI Wilayah VI Jawa Tengah, selaku Koordinator Program Penelitian dan Pengabdian kepada Masyarakat seluruh Perguruan Tinggi Swasta di Jawa Tengah
- 3. Lembaga Penelitian dan Pengabdian kepada Masyarakat (LPPM) Universitas Muria Kudus selaku Koordinator Program Tingkat Institusi

Penulis menyadari modul ini masih jauh dari kesempurnaan. Untuk itu, segala saran dan kritik senantiasa penulis nantikan untuk tujuan lebih baik. Semoga laporan ini dapat bermanfaat bagi kita semua. *Amin.*

Kudus, 25 November 2020

Penulis

### **DAFTAR ISI**

### Halaman

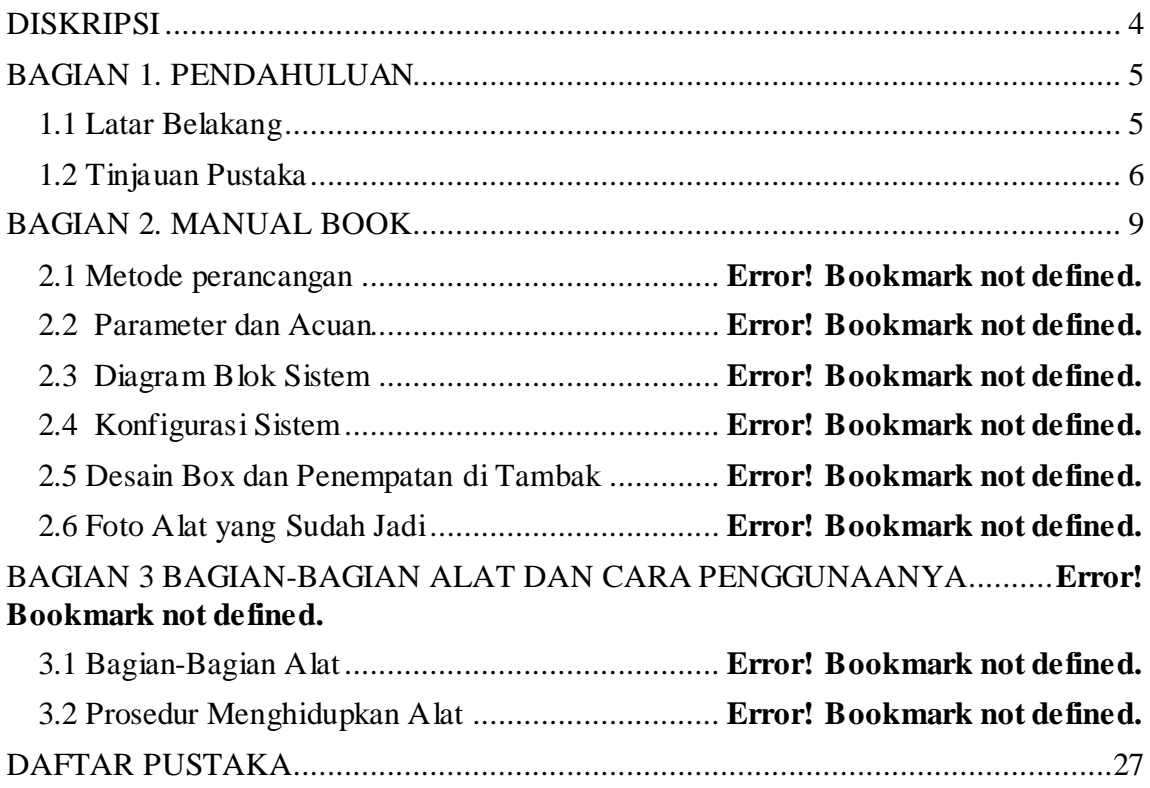

## **DISKRIPSI**

<span id="page-3-0"></span>Manual Book Aplikasi Monitoring Kualitas Air Tambak Berbasis Web ini merupakan buku panduan pemanfaatan alat yang digunakan untuk memonitor kondisi air tambak dengan mengaplikasikan *wireless sensor* yang di monitor melalui internat. Aplikasi ini akan memonitor secara *realtime* beberapa parameter yang menjadi persyaratan ideal untuk air tambak bagi budidaya perikanan tambak, diantaranya; DO (Dissolved Oxygen), pH dan suhu melalui alat yang ditempatkan lokasi tambak. Alat Monitoring yang digunakan dilapangan dirancang portabel dengan suplay daya mandiri menggunakan solar sel. Manual Book Aplikasi Monitoring Kualitas Air Tambak Berbasis Web ini dibagi dalam dua bagian; (1) bagian 1 pendahuluan, yang berisi tentang latar belakang dan tinjauan pustaka, (2) bagian 2 manual book, berisi mengenai panduan penggunaan aplikasi monitoring berbasis web.

## **BAGIAN 1. PENDAHULUAN**

#### <span id="page-4-1"></span><span id="page-4-0"></span>**1.1 Latar Belakang**

Sesuai amanat Undang-Undang Nomor 17 Tahun 2007 tentang Rencana Pembangunan Jangka Panjang Nasional (RPJPN) bahwa mewujudkan bangsa yang berdaya saing merupakan salah satu misi pembangunan nasional. Hal ini dilakukan melalui peningkatan penguasaan dan pemanfaatan ilmu pengetahuan dan teknologi (iptek) melalui penelitian, pengembangan, dan penerapan menuju inovasi yang berkelanjutan. Mengacu pada RIRN Tahun 2017-2045 untuk periode 5 tahun pertama, salah satu bidang riset dari 10 fokus riset adalah bidang Pangan-Pertanian dan Perikanan (RIRN, 2017)

Dibidang perikanan, Direktur Jenderal Pengembangan Ekspor Nasional Kementerian Perdagangan Nus Nuzulia Isha mengatakan; udang menjadi salah satu komoditas ekspor unggulan Indonesia. Direktur Jenderal Penguatan Daya Saing Produk Kelautan dan Perikanan mengatakan nilai ekspor produk yang paling besar ialah udang. Berdasarkan data International Trade Center (2017), kontribusi nilai ekspor udang terhadap total nilai ekspor perikanan tahun 2016 mencapai lebih dari 27%, tampak bahwa udang memiliki peranan yang besar terhadap kinerja ekonomi perikanan Indonesia (kompas.com, diakses 26 agustus, 2018).

Permen-KP no.75 Tahun 2016 menyebutkan bahwa; upaya mewujudkan pengelolaan sumber daya perikanan secara bertanggung jawab dengan tetap menjaga kelestariannya, perlu ada perubahan orientasi dari eksploitasi sumber daya menjadi peningkatan produksi perikanan budidaya. Perubahan orientasi tersebut penting karena potensi sumber daya perikanan tangkap memiliki keterbatasan dan memerlukan waktu untuk pemulihan kembali dalam keadaan semula. (Permen-KP No.75 Th 2016)

Adanya perubahan orientasi tersebut membawa berbagai konsekuensi diantaranya kesiapan sarana dan prasarana pendukung produksi, diantaranya adalah; teknologi pembudidayaan. Penerapan teknologi seyogyanya selaras dan mengacu pada konsepsi pembangunan ekonomi kelautan dan perikanan berbasis kawasan berdasarkan prinsipprinsip yang salah atunya adalah efisiensi, dan berkelanjutan (Permen-KP No.75 Th 2016).

Dari latar belakang tersebut, sangat diperlukan sebuah alat yang bisa menjaga kondisi kualitas air tambak, terutama tambak budidaya udang dengan memonitor beberapa parameter yang menjadi indikator dari kualitas air tambak yang akan termonitor secara

*realtime* menggunakan smartphone maupun komputer melalui internet dan bersifat portabel dengan suply daya mandiri.

### <span id="page-5-0"></span>**1.2 Tinjauan Pustaka**

Keberhasilan budidaya di tambak bergantung pada kualitas air. Karena itu, kualitas air tambak yang baik harus tetap terjaga, terus dipantau, dan dipertahankan sebagai tempat hidup ideal bagi ikan dan udang. Sebagai tempat pembudidayaan, tambak harus memenuhi beberapa kriteria kondisi airnya. Beberapa parameter penting yang menentukan kualitas air tambak menurut Standart Nasional Indonesia (SNI) SNI 8037.1:2014 diantaranya adalah; jumlah oksigen terlarut (*dissolved oxygen),* pH, kadar garam (salinitas) dan suhu (Yos mo, 2017). Oksigen terlarut merupakan salah satu parameter penting dalam kualitas air tambak. Untuk bisa hidup dan berkembang, hewan air perlu oksigen terlarut dengan konsentrasi yang memadai. Suhu pada air sangat berperan dalam keterkaitan dengan nafsu makan dan proses metabolisme yang dibudidayakan. Demikian juga dengan kadar pH yang merupakan tingkat ion hidrogen yang ada di dalam air dan juga kadar garam (salinitas) air tambak. Berikut beberapa parameter yang ideal untuk air tambak menurut SNI 8037.1:2014

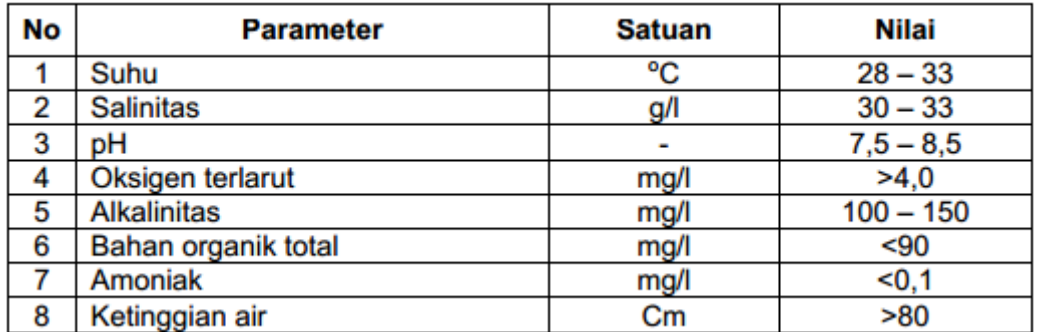

(sumber: SNI 8037.1:2014)

*Wireless sensor network* adalah teknologi nirkabel yang terdiri dari kumpulan *node* sensor yang tersebar di suatu area tertentu. Sistem menggunakan transmisi data *unicast* dan menggunakan *node* untuk saling mengirimkan data. N*ode server* dan *node client* terhubung dengan PC dan keduanya berfungsi sebagai *sensing device* (Ardiyanto and Sumiharto 2012). Untuk tujuan berkomunikasi dengan *node* lain, di setiap *node* dilengkapi dengan perangkat radio *transceiver* atau perangkat komunikasi lain, *microcontroller*, dan sumber energi. (Tjahjono 2010). Pada WSN ada menggabungkan proses sensing, pengendalian dan komunikasi menjadi satu alat yang disebut dengan sensor *node*. Data dari WSN mengalami proses akusisi sehingga menghasilkan informasi yang dapat dikirimkan kepada *user* melalui berbagai macam jaringan distribusi informasi (Sugiarto 2010).

Teknologi telemetri memiliki keunggulan karena mampu merekam dan mengirimkan sinyal pengukuran secara otomatis dari suatu alat ukur yang berada pada jarak jauh secara *realtime* (Sayood dkk., 2003). Penggunaan teknologi nirkabel pada sistem telemetri menjadikan perangkat menjadi *portable*, serta proses instalasi yang lebih mudah dan cepat (Arampatzis dkk., 2005). Aplikasi *wireless sensor network* dalam telemetri telah memenuhi hampir tiap aspek kehidupan, seperti; monitoring lingkungan, *tracking* target, monitoring dibidang pertanian, perikanan, kesehatan, dan transportasi **(**Akyildiz dkk, 2001)

Maulana dkk membuat penelitian yang berjudul; *"Online Monitoring Kualitas Air pada Budidaya Udang Berbasis WSN dan IoT"*. Pada penelitian ini dibuat sistem untuk memantau parameter DO (*dissolved oxygen*), pH, *conductivity* dan temperatur pada budidaya udang. Sistem yang dibuat terdiri dari beberapa *node* sensor dengan komponen akuisisi data menggunakan arduino uno yang terhubung dengan *Xbee board*. Komponen utama dari sistem ini adalah Raspberry Pi 2 (RPi2). Program RPi2 dikembangkan menggunakan bahasa python dan komponen matplotlib (Malana dkk, 2016)..

Penelitian lain dilakukan oleh Machzar dkk dengan judul; "*Implementasi Sistem Monitoring Kualitas Air Pada Budidaya Tambak Udang Dan Bandeng*". Pada penelitian ini dibuat alat untuk memonitoring dan implementasi sistem otomasi *real time* pada budidaya tambak udang dan bandeng menggunakan sensor pH, sensor suhu, dan sensor kekeruhan. Otomatisasi pada pemberi pakan menggunakan motor DC menggunakan setting waktu dengan potensio yang akan memutar motor dengan durasi tertentu (Machzar dkk, 2018)

Penelitian yang lain yang berjudul; "*Sistem Monitoring Kualitas Air Tambak Udang Vaname*" yang dilakukan oleh Multazam dkk yang membuat sebuah sistem untuk pemantauan kualitas air yang dapat memberikan informasi tentang parameter suhu, pH, kekeruhan dan ketinggian air dengan komponen utama sistem menggunakan Arduino Mega. Sistem bekerja memantau kualitas air dan mengirimkan peringatan melalui SMS jika parameter melewati ambang batas (Multazam, 2017).

Suryono dan Khuriyati pada tahun 2017 telah melakukan penelitian dengan judul; "*Wireless Sensor System For Photovoltaic Panel Efficiency Monitoring Using Wi-Fi Network".* Pada penelitian ini telah dikemmbangkan sistem sensor nirkabel untuk memantau kondisi panel PV. Sistem ini terdiri dari sensor iluminasi cahaya sebagai input, sensor arus, dan pembagi tegangan untuk mengukur daya listrik sebagai parameter output yang dipasang pada Remote Terminal Unit (RTU) di lapangan. Data dari sensor ini diperoleh oleh pengendali mikro melalui ADC dan protokol Inter-Integrated Circuit (I2C) yang ditentukan untuk sensor yang digunakan. Data dikirim ke jaringan melalui Ethernet menggunakan protokol TCP/IP dan disimpan dalam database untuk perhitungan lebih lanjut (Suryono dkk, 2017)

Pada tahun yang sama, Suryono dkk juga telah melakukan penelitian yang berjudul; "*Web-Based Fuzzy Time Series For Environmental Temperature And Relative Humidity Prediction".* Dalam penelitian ini, telah dikembangkan instrumen berbasis web untuk prediksi amplitudo suhu udara (T) dan kelembaban relatif (RH) menggunakan koneksi internet. Sensor suhu udara dan kelembaban semikonduktor dipasang di stasiun terminal jarak jauh. Aplikasi komputer dikembangkan untuk mengirim data *online* dan secara *real time* ke *server web* menggunakan modem internet. Untuk prediksi amplitudo temperatur udara dan kelembaban relatif, digunakan *Algoritma Fuzzy Time Series* yang diinduksi oleh matriks transisi Markov yang telah dipasang di server web (Suryono dkk, 2017)

Suryono dkk juga telah melakukan penelitian tentang; *"A Web-Based Wireless Sensor System To Measure Carbon Monoxide Concentration".* Penelitian ini membuat sistem pengukuran CO menggunakan sensor nirkabel dengan sistem node yang dikembangkan. Model yang dibuat adalah komunikasi antara database yang disimpan dengan mikroprosesor RTU dan database yang disimpan di server web (Suryono, 2017)

## **BAGIAN 2. MANUAL BOOK**

### <span id="page-8-0"></span>**2.1 Halaman Depan**

Aplikasi monitoring dapat diakses di halaman [https://umk.my.id](https://umk.my.id/) dengan tampilan seperti berikut:

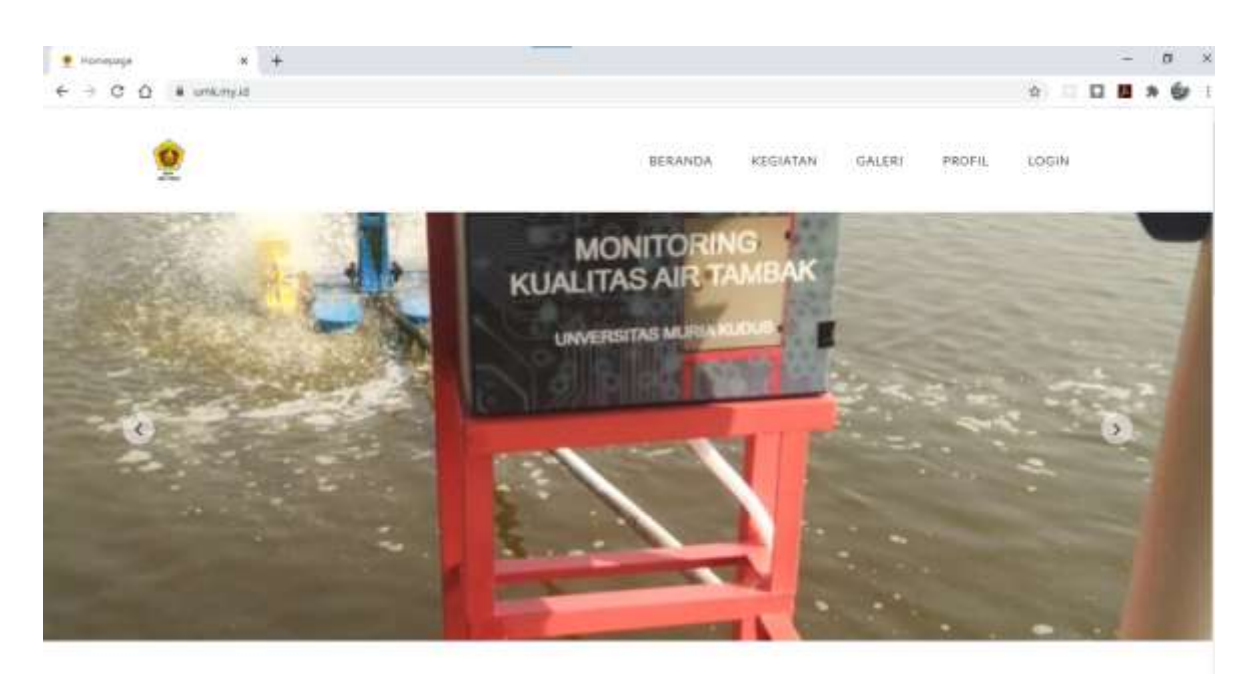

**Gambar 1**. Halaman Depan

Halaman depan memiliki 5 menu, yaitu :

- 1. Beranda
- 2. Kegiatan
- 3. Galeri
- 4. Profil
- 5. Login

#### **2.2 Dashboard**

Dashboard adalah halaman yang hanya bisa diakses oleh user yang telah memiliki hak akses. Di dalam dashboard terdapat beberapa untuk mengatur data plant (lokasi tambak) beserta data sensor yang terpasang. Selain itu juga menu setting untuk mengatur tampilan dari slideshow sampai profil kegiatan. Rincian menunya dapat dilihat di bawah ini.

- 1. Dashboard
	- i. Overview

2. Data

ii. User

- 3. Blog
	- iii. Post
	- iv. Buat Post Baru
	- v. Galeri
- 4. Setting
	- vi. Node
	- vii. Slideshow
	- viii. Tim
		- ix. Profil Kegiatan

#### **2.3 Overview**

| were the comment of the<br>$\cdots$<br>٠<br><b>SCONDIANO DELL'UNITO</b><br>- Hrzel<br>nn-<br>a<br>욧<br>∽<br>Mop - Salarim<br>G Inchested<br>$\sim$<br>CT first<br>-<br><b>Barn</b><br>$-10$<br>Alai diak Jawa O<br>$D$ , $E_{\text{reg}}$<br>$\sim$<br>di Jane<br>$\sim$<br><b>Indy</b><br>ĕ<br><b>Statement</b><br>$\frac{16}{160} \frac{1}{160}$<br>$\ddot{}$<br>۰<br>Co <sub>rph</sub><br>man<br>$\frac{1}{2}$<br><b>Jimiet</b><br>$\sim$<br>然性<br>$\frac{1}{2} \left( \frac{1}{2} \right)^{2} \left( \frac{1}{2} \right)^{2} \left( \frac{1}{2} \right)^{2} \left( \frac{1}{2} \right)^{2} \left( \frac{1}{2} \right)^{2} \left( \frac{1}{2} \right)^{2} \left( \frac{1}{2} \right)^{2} \left( \frac{1}{2} \right)^{2} \left( \frac{1}{2} \right)^{2} \left( \frac{1}{2} \right)^{2} \left( \frac{1}{2} \right)^{2} \left( \frac{1}{2} \right)^{2} \left( \frac{1}{2} \right)^{2} \left( \frac$<br>ers a<br>$85 - 30 - 8810$ 10.27.58<br>18-87-0000 8108-80<br>فتبته<br>٠<br>Holde J.<br>plotts.<br><b>MARKA MARKET</b><br>Ŧ.<br>15-47 (mar to it as<br>Hondar 1-<br>is a start that at<br>بداة<br>and the<br><b>Service</b> | · General         | $\mathcal{L}$<br>$\sim$ |  |  | $\sim$                                    |
|----------------------------------------------------------------------------------------------------|-------------------|-------------------------|--|--|-------------------------------------------|
|                                                                                                    | <b>B</b> <i>D</i> |                         |  |  | ÷                                         |
|                                                                                                    |                   |                         |  |  |                                           |
|                                                                                                    |                   |                         |  |  | $\overline{\mathbb{Z}}$                   |
|                                                                                                    |                   |                         |  |  |                                           |
|                                                                                                    |                   |                         |  |  |                                           |
|                                                                                                    |                   |                         |  |  |                                           |
|                                                                                                    |                   |                         |  |  |                                           |
|                                                                                                    |                   |                         |  |  |                                           |
|                                                                                                    |                   |                         |  |  |                                           |
|                                                                                                    |                   |                         |  |  |                                           |
|                                                                                                    |                   |                         |  |  |                                           |
|                                                                                                    |                   |                         |  |  | transaction "locations have a transaction |
|                                                                                                    |                   |                         |  |  |                                           |
|                                                                                                    |                   |                         |  |  |                                           |
|                                                                                                    |                   |                         |  |  |                                           |
|                                                                                                    |                   |                         |  |  |                                           |
|                                                                                                    |                   |                         |  |  |                                           |
|                                                                                                    |                   |                         |  |  |                                           |

**Gambar 2**. Halaman Overview

Halaman overview adalah halaman ringkasan yang berisi data plant atau lokasi tambak. Untuk melihat detail masing-masing lokasi klik tombol Detail. Sebagai contoh klik tombol detail pada baris node 2 yang akan menampilkan detail node 2.

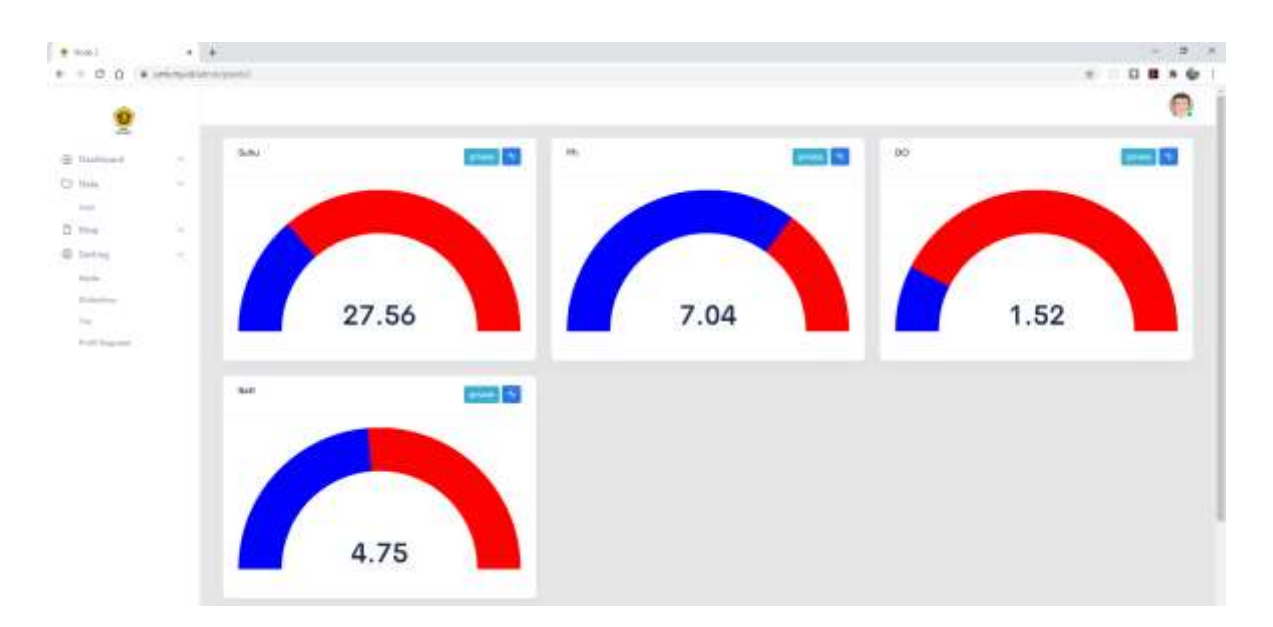

**Gambar 3**. Detail node 2

Pada halaman detail plant, kita dapat memonitor data terakhir yang dikirim ke server. Pada masing-masing panel terdapat 2 tombol yaitu tombol dengan tulisan "Private" dan icon grafik. Untuk tombol dengan tulisan "Private" adalah tombol untuk mengubah status datanya, apakah bisa diakses secara public atau hanya yang memiliki hak akses. Sedangkan untuk tombol dengan icon grafik digunakan untuk menampilkan grafik data yang dikirim. Semisal kita klik tombol grafik di panel PH maka akan tampil seperti berikut.

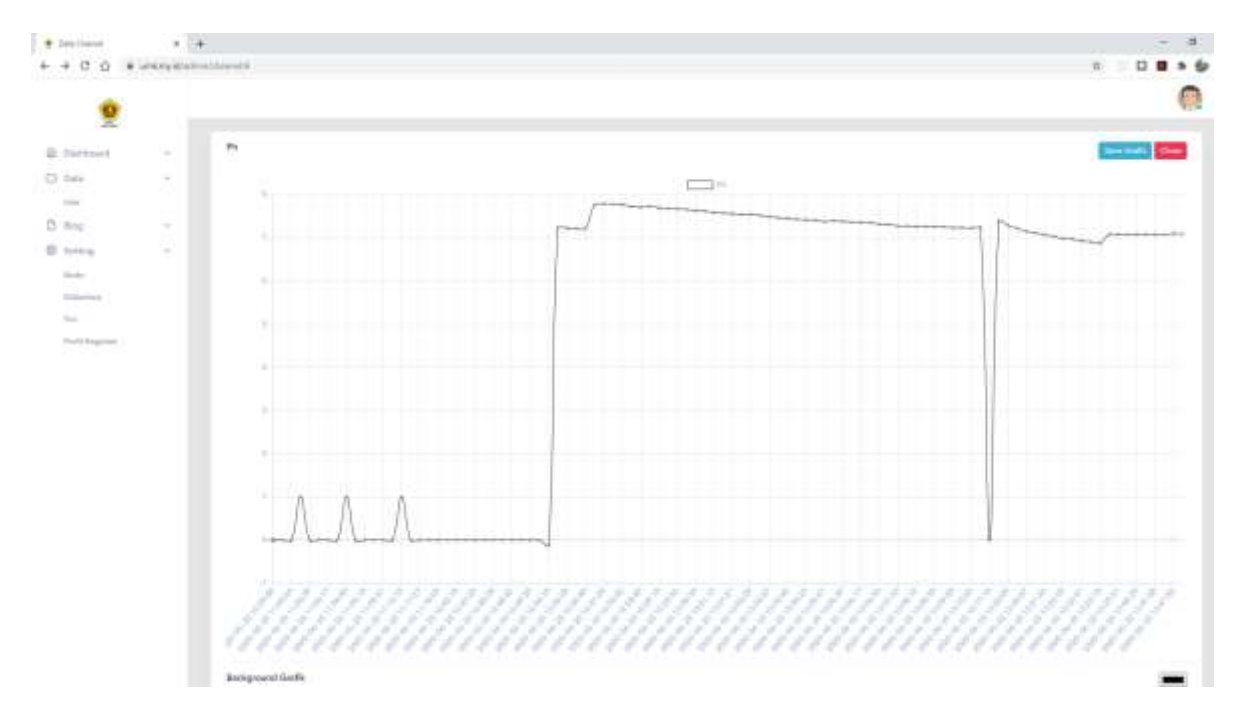

**Gambar 4**. Tampilan grafik pH

### **2.4 User**

Menu user berisi data user yang memiliki hak akses ke sistem.

| <b>Data Lisa</b>                   | $x +$                    |                      |                                       |                               |                                                       | $\alpha$ x<br>$\equiv$ |
|------------------------------------|--------------------------|----------------------|---------------------------------------|-------------------------------|-------------------------------------------------------|------------------------|
| c<br>$\leftarrow$<br>$\Omega$      | # interpretation         |                      |                                       |                               |                                                       |                        |
| Ŷ                                  |                          |                      |                                       |                               |                                                       | 陜                      |
| @ Dashbourn                        | $\overline{\mathcal{N}}$ | Node                 |                                       |                               |                                                       | + Add the              |
| $\overline{\Box}$<br><br>Data $\,$ | $\sim$<br>×              |                      |                                       |                               |                                                       |                        |
| $\frac{1}{\Delta}$ in<br>an        |                          | $\mathfrak{m}\oplus$ | HAMA                                  | <b>ETARTE</b>                 | 23.TU<br>$\begin{array}{l} \text{SIRTUB} \end{array}$ |                        |
|                                    | 亮                        | $\mathbf i$          | Wawan                                 | www.magmail.com               | 442                                                   | $\mathbf{B}_1$         |
| $\overline{\oplus}$ . Setting:     | $\sim$                   |                      |                                       | <b>REMERSIONS</b>             |                                                       |                        |
|                                    |                          | $\frac{2}{\sqrt{3}}$ | $\label{eq:recon} \text{imarchurian}$ | $in a mituzial (Qmnel, coen)$ | $\frac{1}{2}$                                         | E                      |
|                                    |                          |                      |                                       |                               |                                                       | <b>Contract</b>        |
| this<br>Shifeston<br>Tyn           |                          |                      |                                       |                               |                                                       |                        |
| Politiquian                        |                          |                      |                                       |                               |                                                       |                        |
|                                    |                          |                      |                                       |                               |                                                       |                        |
|                                    |                          |                      |                                       |                               |                                                       |                        |
|                                    |                          |                      |                                       |                               |                                                       |                        |

**Gambar 5**. Halaman user

Untuk menambahkan user baru, klik tombol + Add User.

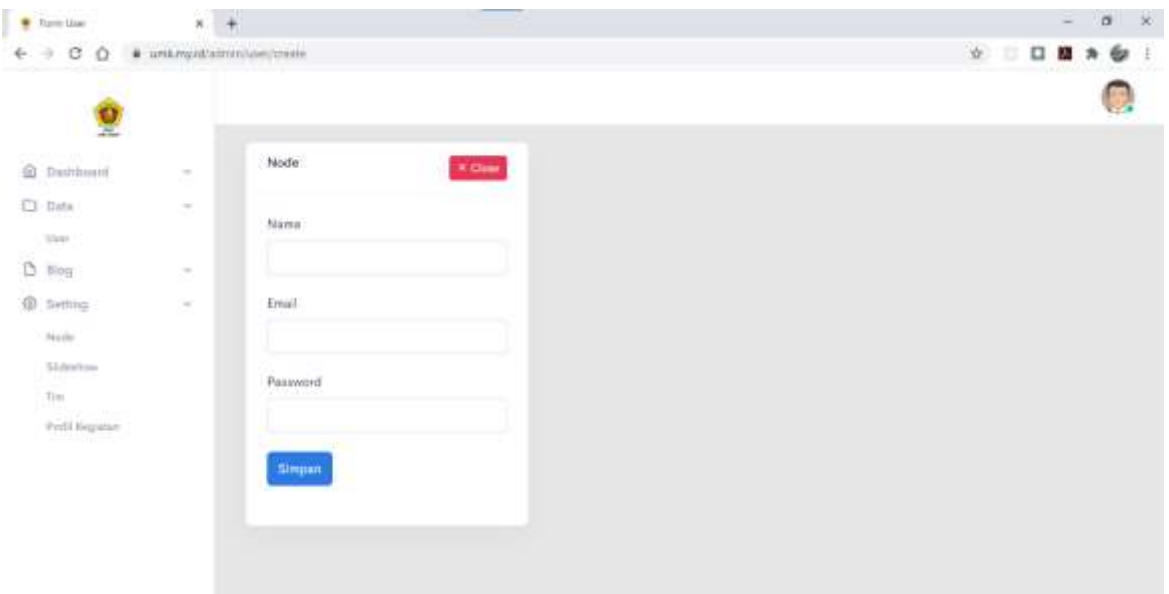

**Gambar 6**. Form user baru

Lengkapi semua kolom, pastikan email belum terdaftar kemudian klik tombol Simpan. Untuk mengedit data user yang ada, klik tombol edit dengan warna biru.

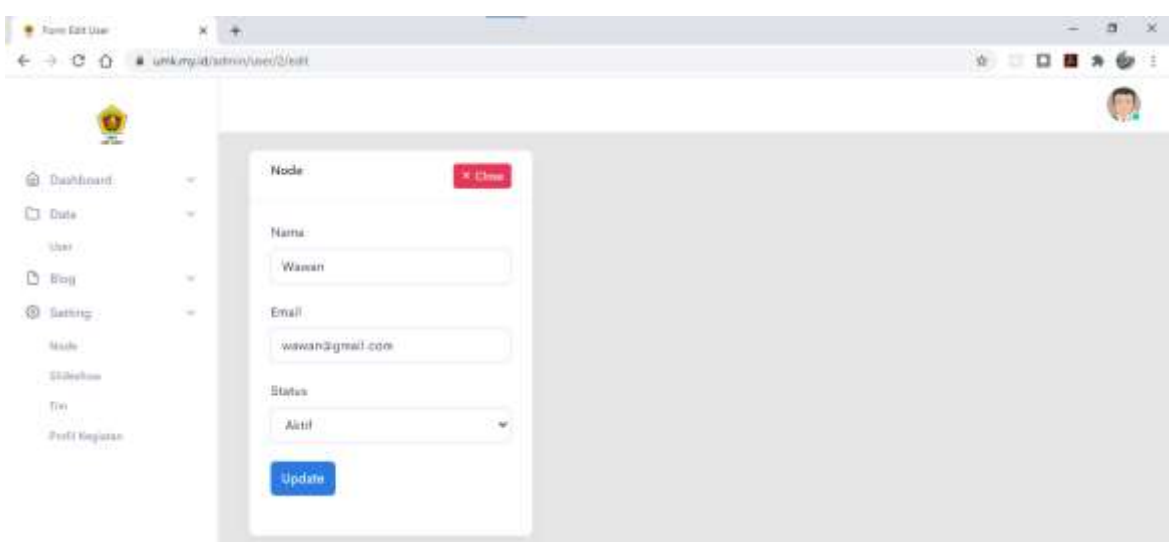

**Gambar 7**. Form edit data user

Edit kolom yang akan diupdate, untuk kolom status pilih "nonaktif" untuk menonaktifkan user. Kemudian klik tombol Update untuk mengupdate.

#### **2.5 Blog**

Blog berisi informasi kegiatan yang diposting seperti blog pada umumnya. Tampilan daftar postnya adalah sebagai berikut :

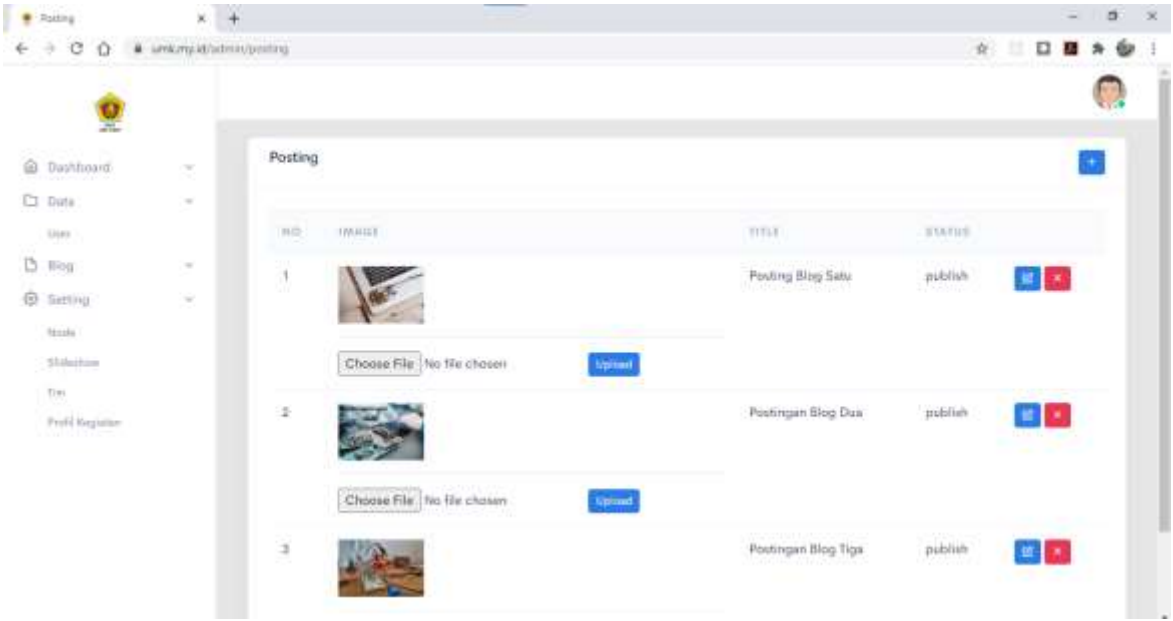

**Gambar 8** Tampilan daftar post

### **2.6 Buat Post Baru**

Buat post baru adalah halaman untuk membuat postingan baru.

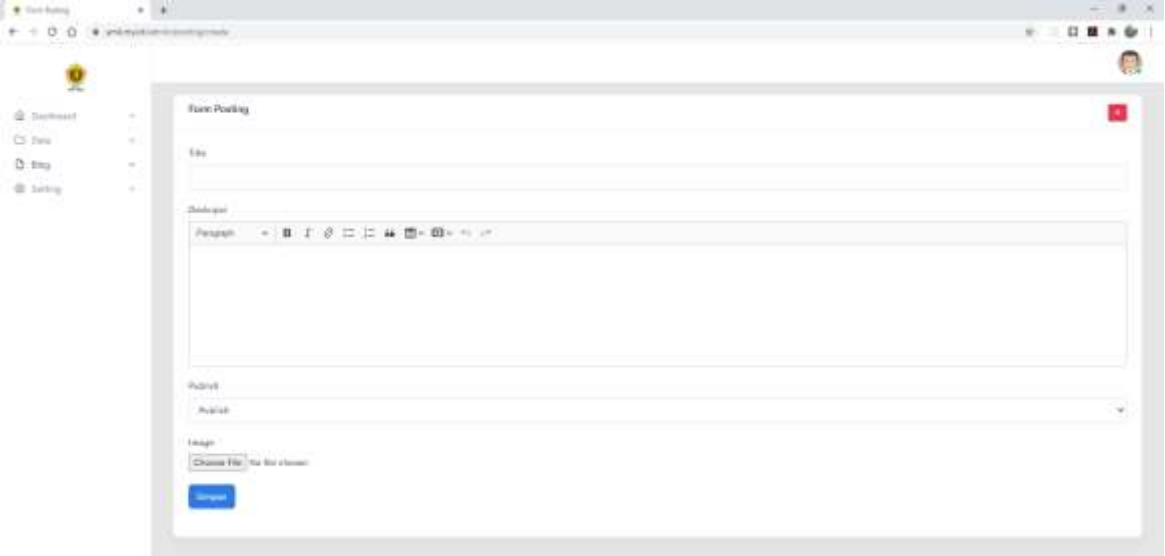

#### **Gambar 9**. Form post baru

Untuk membuat post baru, isi judul kemudian deskripsi yang merupakan konten blognya. Untuk publish adalah aksi yang akan dibuat setelah post disimpan, apakah disimpan ke draft dulu atau langsung dipublish. Sedangkan kolom image adalah feature image yang digunakan sebagai banner pada daftar post. Untuk image pilih gambar dengan ukuran dibawah 2mb selain untuk mempercepat proses upload, juga untuk mempercepat loading ketika dibuka.

#### **2.7 Galeri**

Galeri adalah kumpulan gambar-gambar kegiatan yang diposting ke aplikasi.

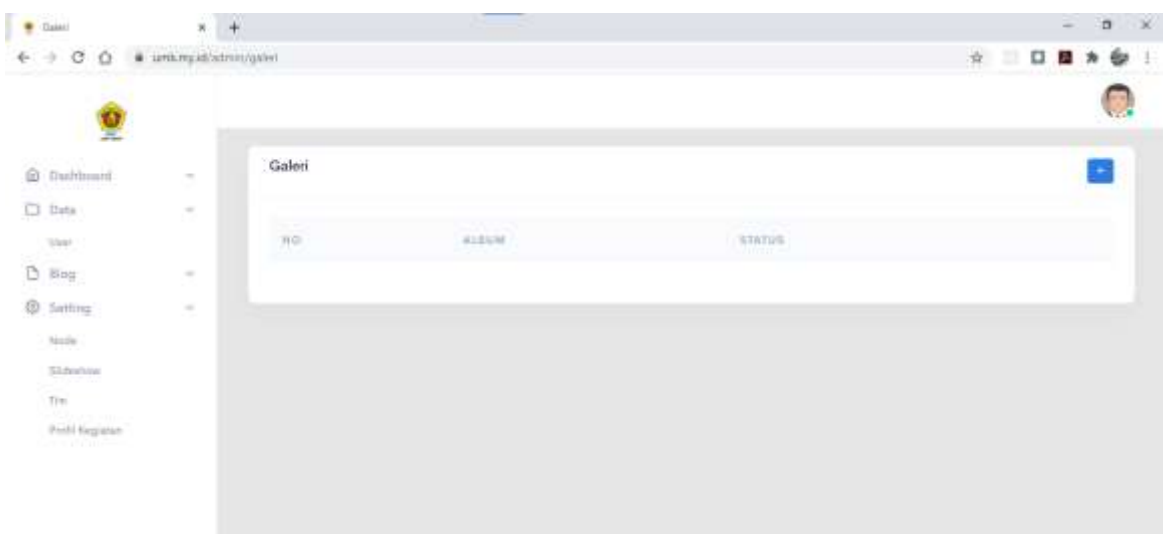

**Gambar 10**. Galeri

Klik tombol + untuk membuat galeri baru.

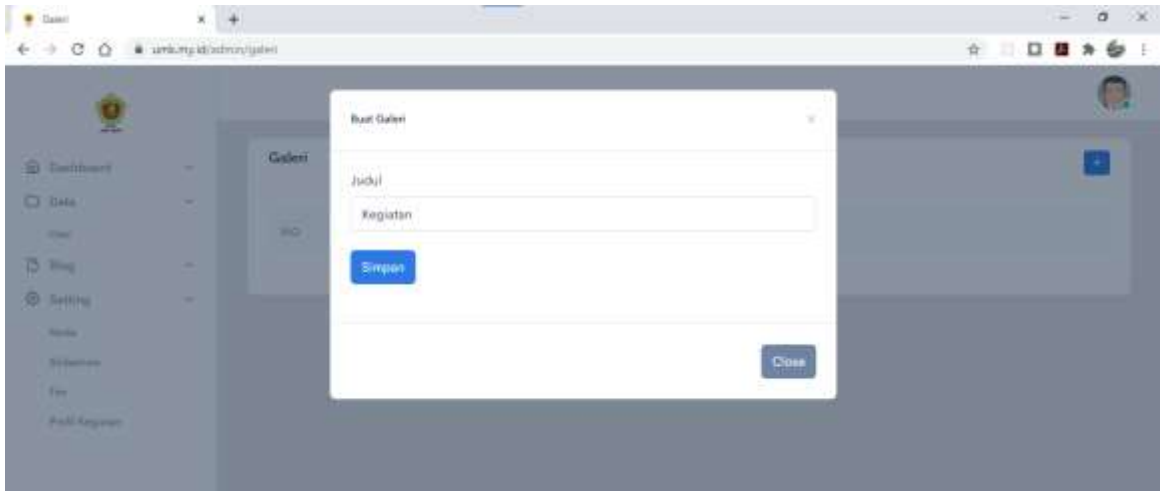

**Gambar 11**. Form galeri baru

Isi kolom judul, semisal diisi "kegiatan" seperti gambar. Kemudian klik tombol simpan untuk melanjutkan ke halaman input gambar ke galeri.

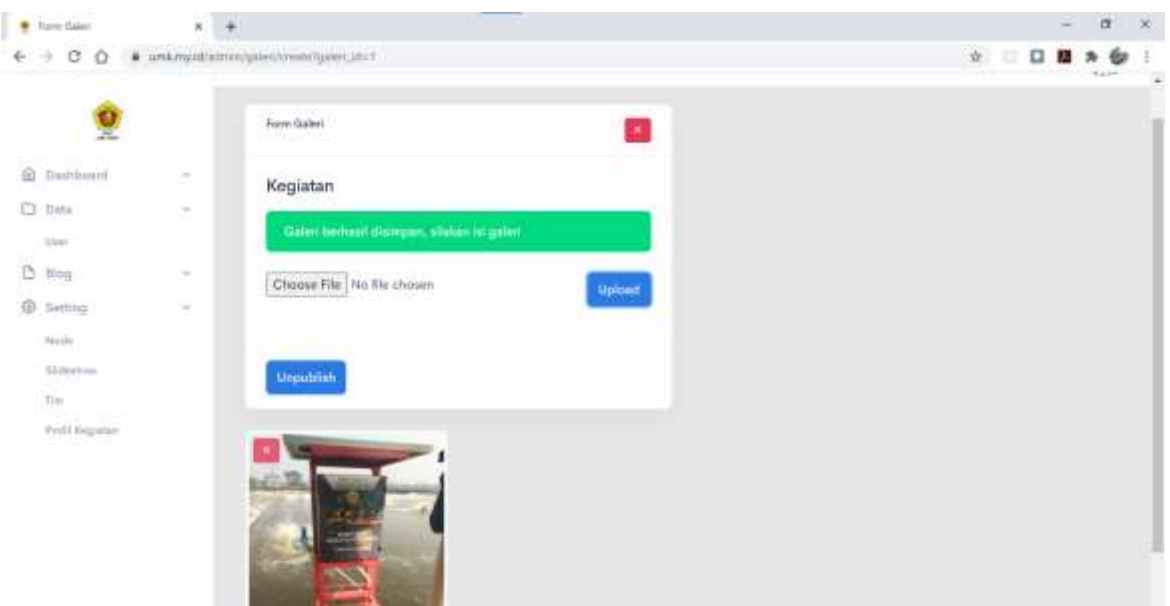

**Gambar 12**. Input gambar ke galeri

Upload gambar yang akan dimasukkan ke galeri, ulangi sampai semua gambar selesai dimasukkan ke galeri. Untuk menghapus gambar, klik tombol X pada masing-masing gambar.

#### **2.8 Node**

Node atau plant adalah halaman yang menampilkan daftar lokasi tambak yang dimonitor.

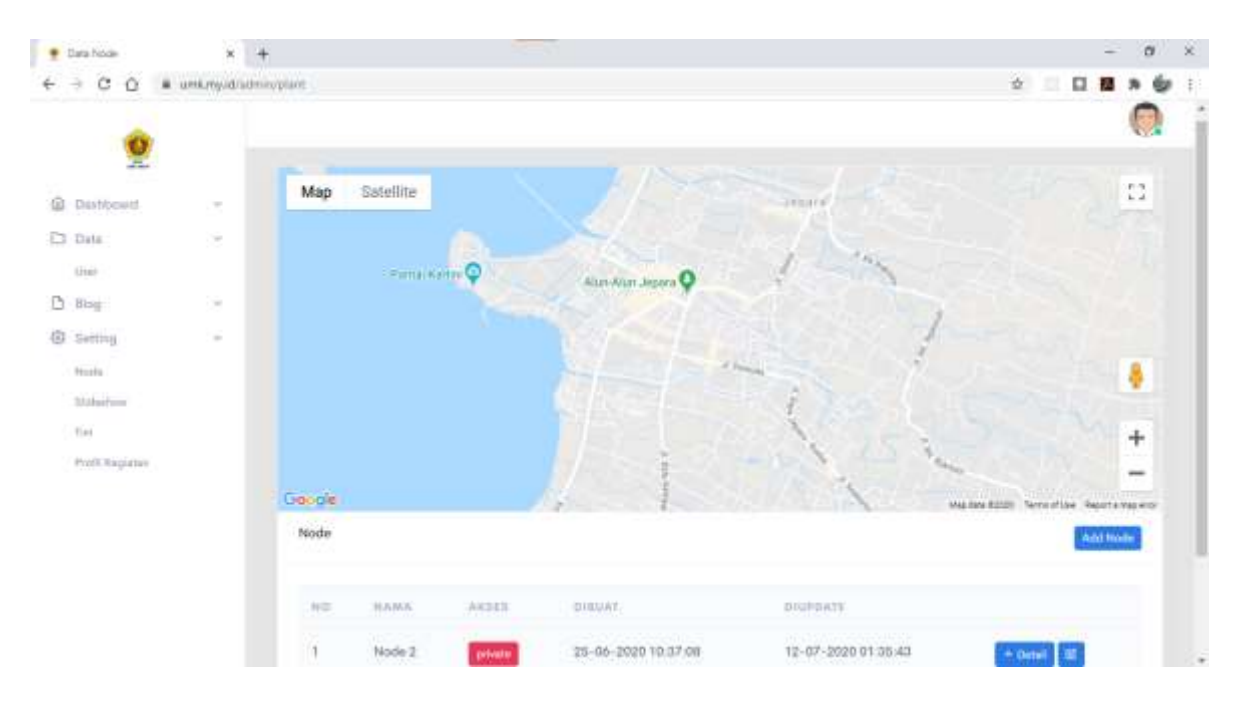

**Gambar 13**. Halaman daftar node

#### **2.9 Buat Node Baru**

Untuk menambahkan lokasi baru, klik tombol Add Node.

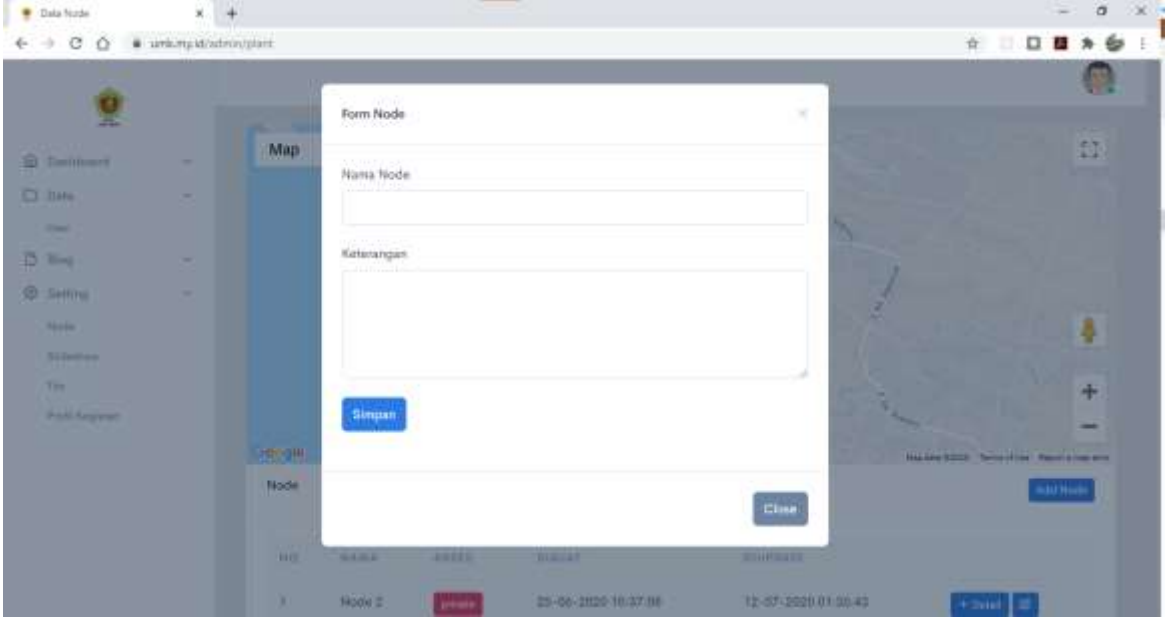

**Gambar 14**. Form node baru

Cukup isi nama node dan keterangan, untuk contoh kita isi

Nama node : tambak #1

Keterangan : monitoring kadar ph tambak

Kemudian klik tombol simpan. Kalau sudah berhasil disimpan, maka akan tampil pada daftar daftar node seperti berikut.

|           | <b>BERGENON</b><br><b>B</b> Data Node | ¥                    | $\ddot{}$             |                              |         |                                  |                     | -Si<br>$\alpha$                              |
|-----------|---------------------------------------|----------------------|-----------------------|------------------------------|---------|----------------------------------|---------------------|----------------------------------------------|
| ÷         | ø<br>û                                | # unkmyid/atminister |                       |                              |         |                                  |                     | $\alpha$<br>6<br>E.<br>口腔角                   |
|           | Ξ                                     |                      |                       |                              |         | $\mathcal{R}$ from $\mathcal{R}$ |                     | ş                                            |
|           | C Davidsont                           | 8                    |                       |                              |         |                                  |                     | $+$<br>منت                                   |
| D Data    |                                       | Gü.                  |                       |                              |         |                                  |                     | $-1$                                         |
|           | User                                  |                      | Gorgie                |                              |         |                                  |                     | the tex 02007. Term of the . Recent map ento |
| $D$ fling |                                       | ×                    | Node<br>- 11          |                              |         |                                  |                     | Add Node                                     |
|           | <b><i>O</i></b> fletting              | $\sim$               |                       |                              |         |                                  |                     |                                              |
|           | fanda.                                |                      |                       | <b>Data berhast disimpar</b> |         |                                  |                     |                                              |
|           | tistuine                              |                      |                       |                              |         |                                  |                     |                                              |
|           | $2\pi$                                |                      | 100                   | <b>HANA</b>                  | 所有基因    | nimi41                           | DRIVINGS.           |                                              |
|           | Podl Hegistan                         |                      | a.<br>m               | Tambak #1                    | present | 23-11-2029 11:04:05              | 23-11-2020 11:34:05 | $+1004$ $\blacksquare$                       |
|           |                                       |                      | $\geq 2$              | Node 2                       | prests. | 25-06-2020 10:37:08              | 12-07-2020 01:35:43 | $+$ Detail: $  $ ML                          |
|           |                                       |                      | $\langle \pm \rangle$ | Node 1                       | public) | 30-04-2020 15:44:34              | 15-07-2020 14:17:35 | $+$ Detail $\left $ $\boldsymbol{W}\right $  |
|           |                                       |                      |                       |                              |         |                                  |                     |                                              |

**Gambar 15**. Node berhasil dibuat

Untuk mengedit data node sekalian menambahkan lokasinya, klik tombol edit yang berada di samping tombol detail.

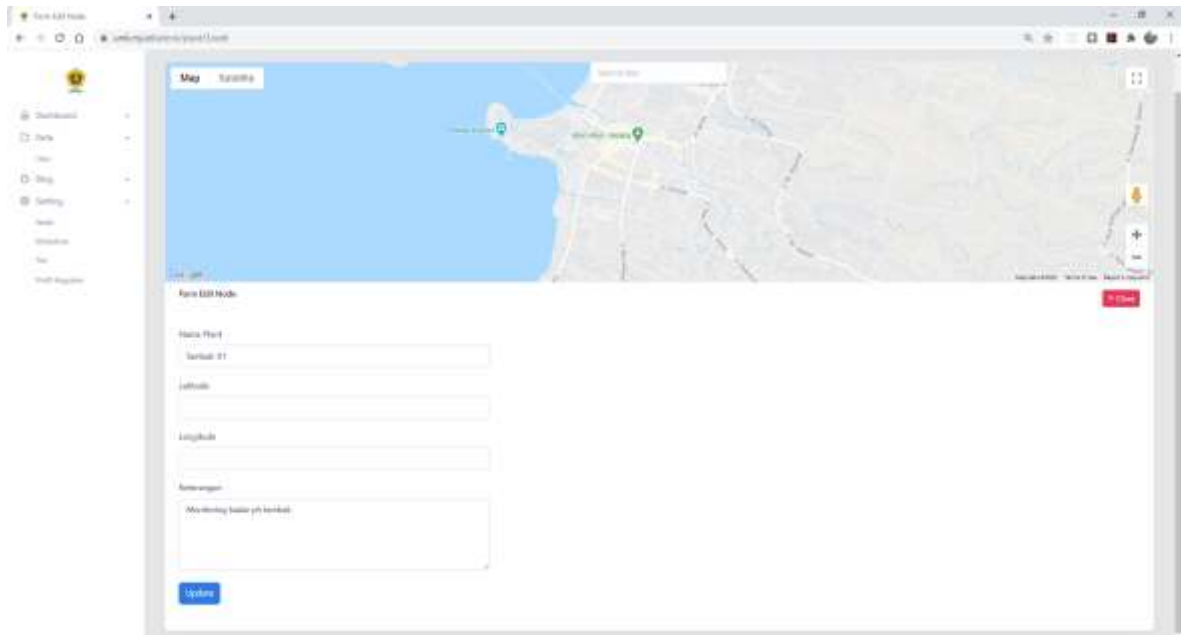

**Gambar 16**. Form edit node

Klik lokasi pada map, sampai tampil icon marker dan kolom latitude longitude terisi seperti gambar di bawah ini.

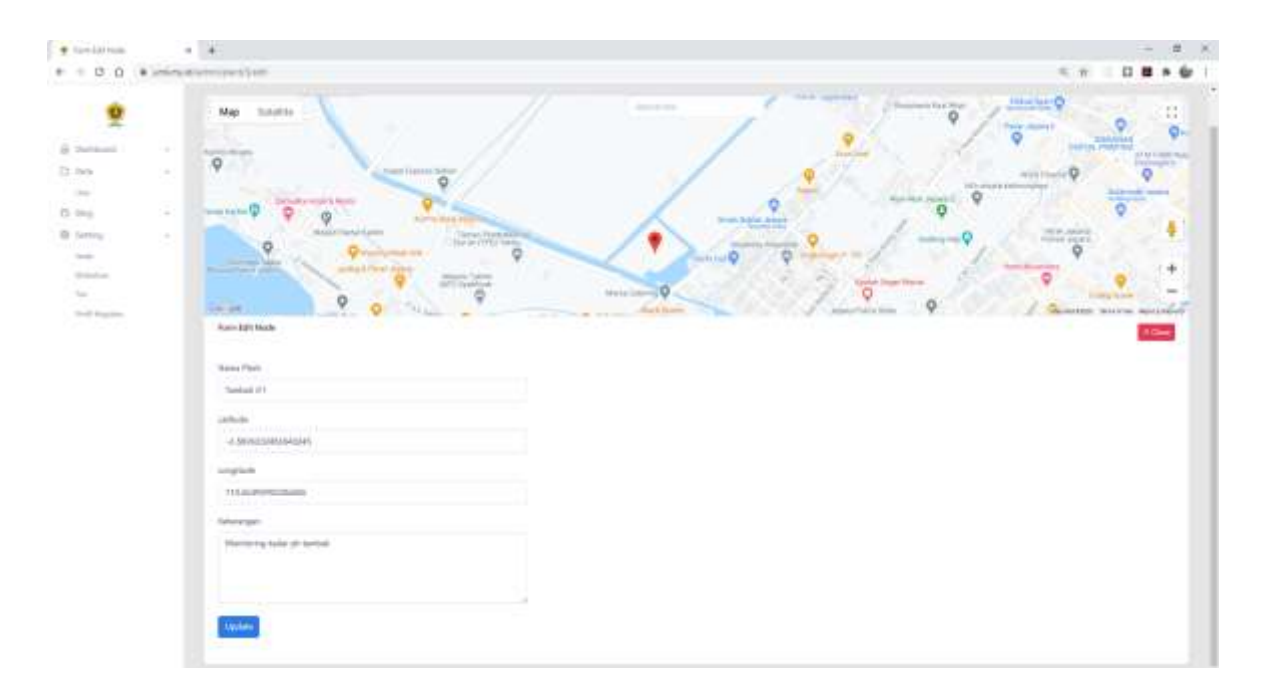

**Gambar 17**. Memilih lokasi node

Klik tombol update untuk mengupdate.

#### **2.10 Menambahkan Data Sensor**

Klik tombol detail pada baris node yang akan kita tambahkan data sensor, sebagai contoh kita tambahkan sensor pada node tambak #1.

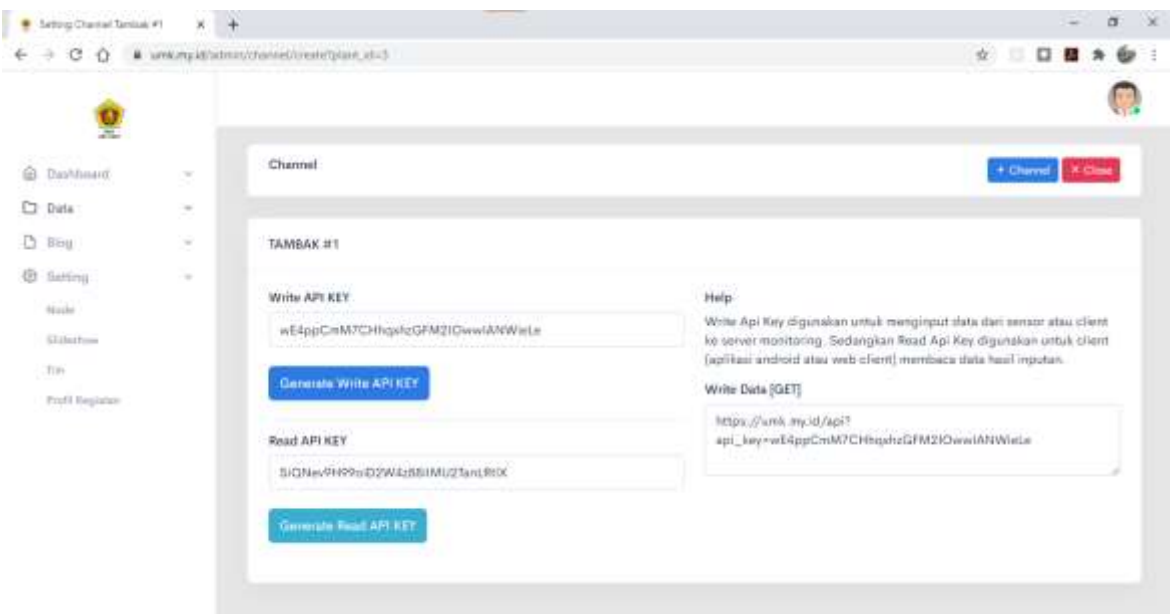

**Gambar 18**. Detail node tambak #1

Klik tombol + channel untuk menambahkan channel atau sensor.

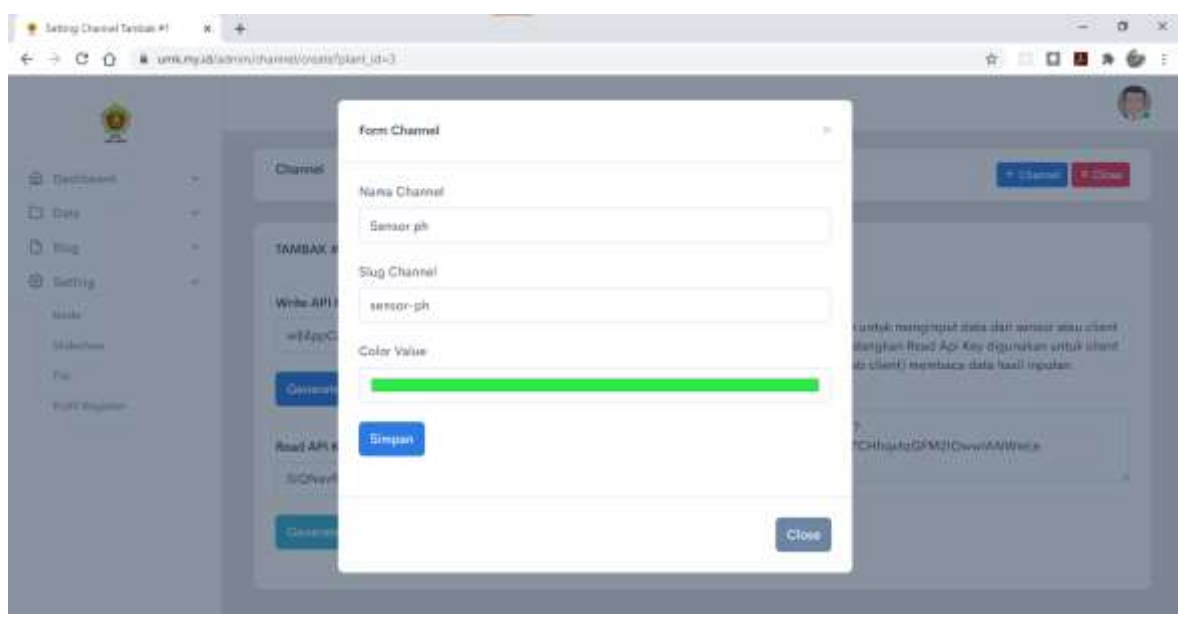

**Gambar 19**. Form channel atau sensor baru

Isi kolom nama channel dan pilih color value (color value untuk tampilan grafik) kemudian klik tombol Simpan untuk menyimpan. Setelah berhasil disimpan, maka channel baru akan ditambahkan pada daftar channel tambak #1 seperti gambar di bawah ini.

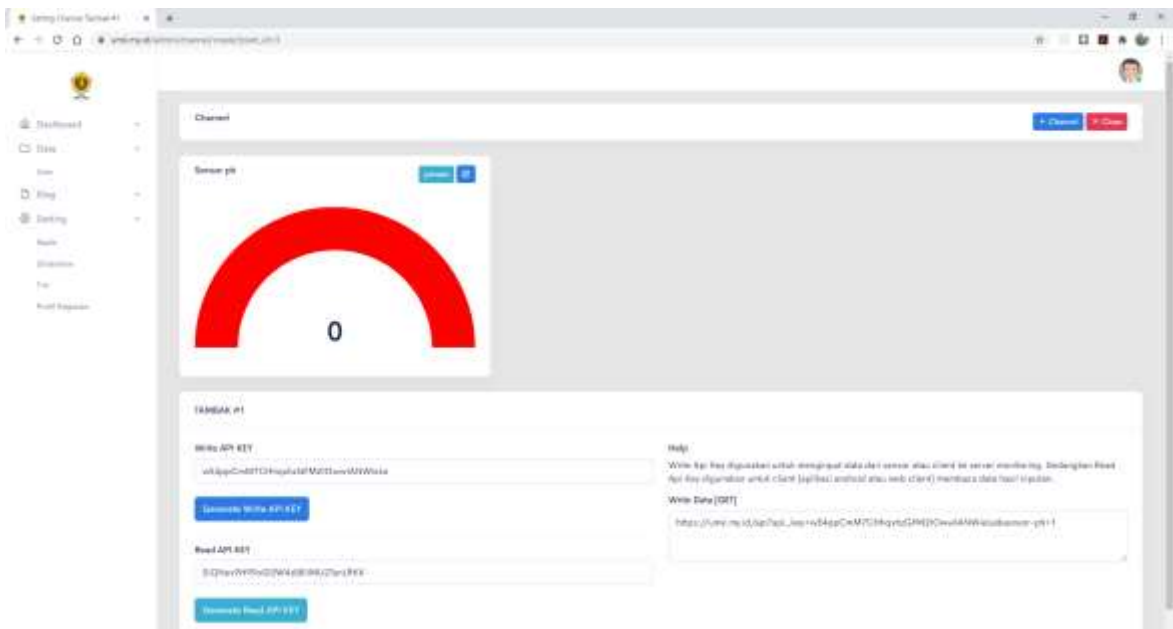

**Gambar 20**. Daftar Channel

#### **2.11 Skrip Arduino**

Setelah sensor berhasil dibuat, Langkah selanjutnya adalah membuat skrip Arduino yang akan dipasang pada plant atau lokasi tambak. Langkah-langkahnya adalah:

- Buka aplikasi Arduino IDE
- Buat file baru dan simpan dengan nama tambak (untuk nama bebas saja)

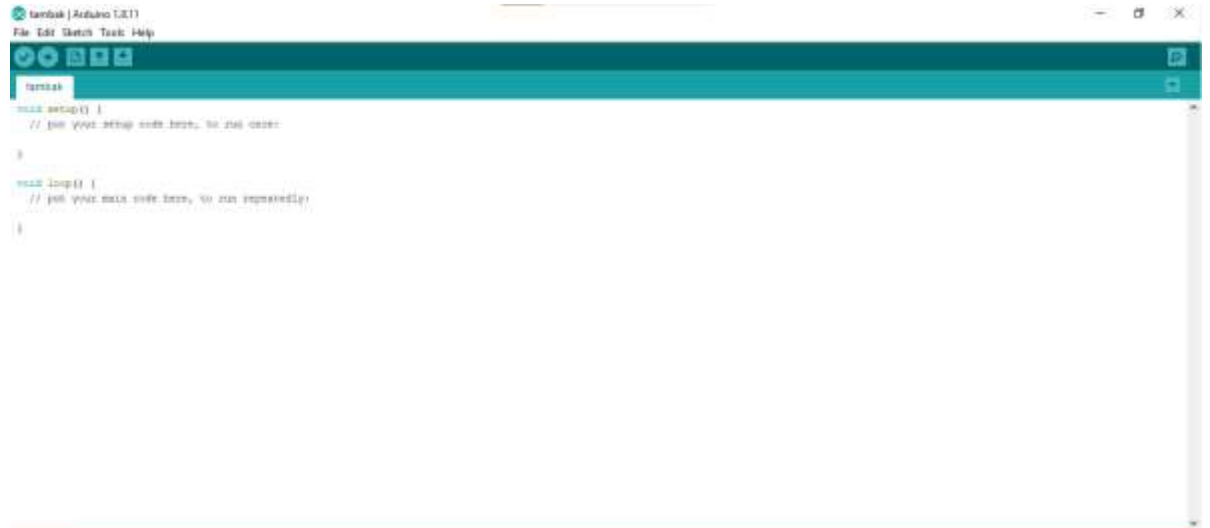

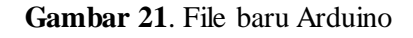

• Siapkan SHA1 fingerprint

Untuk mengambil SHA1 fingerprint buka halaman <https://decoder.link/sslchecker/umk.my.id/443> kemudian scroll ke bawah sampai bagian SHA1 fingerprint. Kemudian copy paste ke file Arduino yang kita buat tadi.

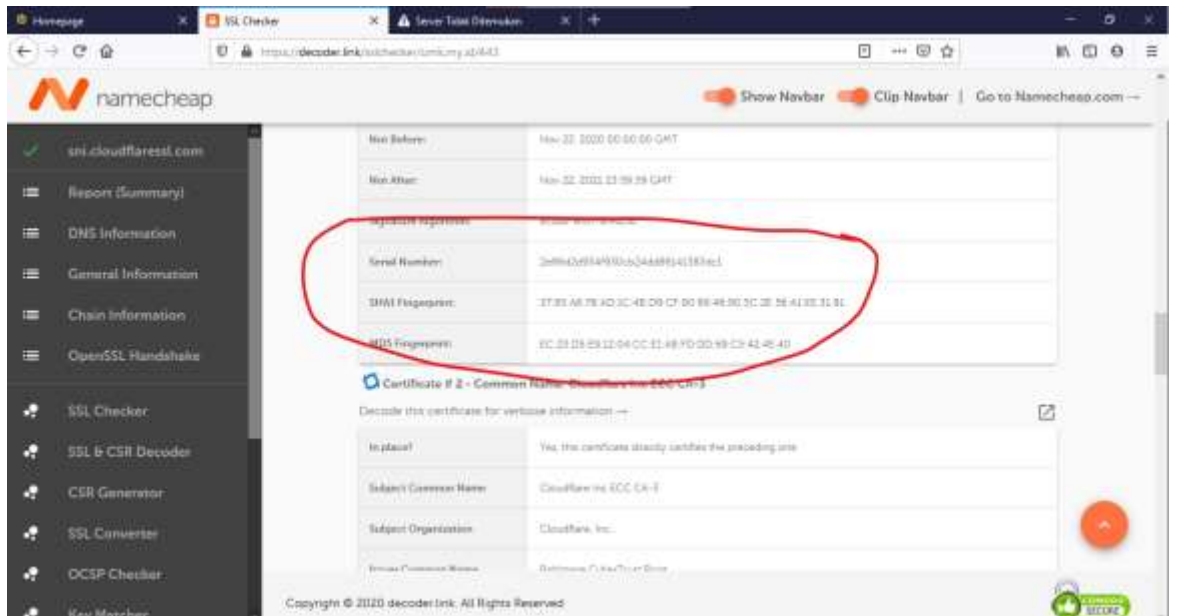

**Gambar 22**. SHA1 FINGERPRINT

*\*Skrip lengkap akan dilampirkan.*

Untuk alamat tujuan pengiriman data kita dapat ambil pada kolom WRITE DATA pada detail node tadi.

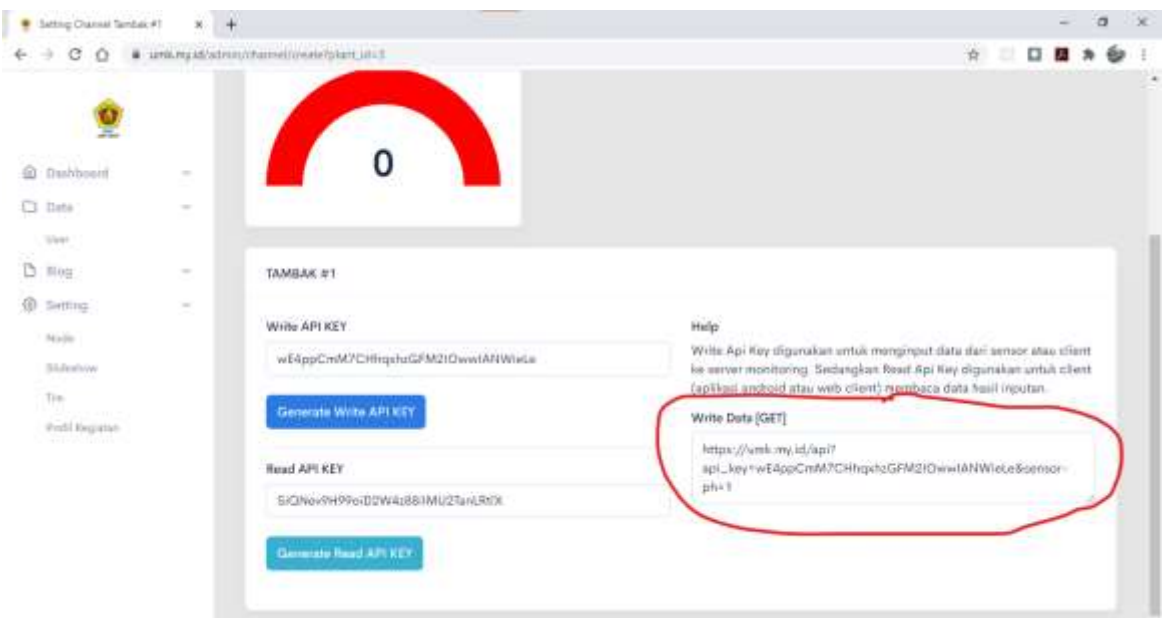

**Gambar 23**. Alamat write data

Sebagai contoh kita akan mengirim data ph sebesar 6 ke server dengan durasi per 5 detik (delay bisa ditambahkan semisal 60 detail atau 1 menit).

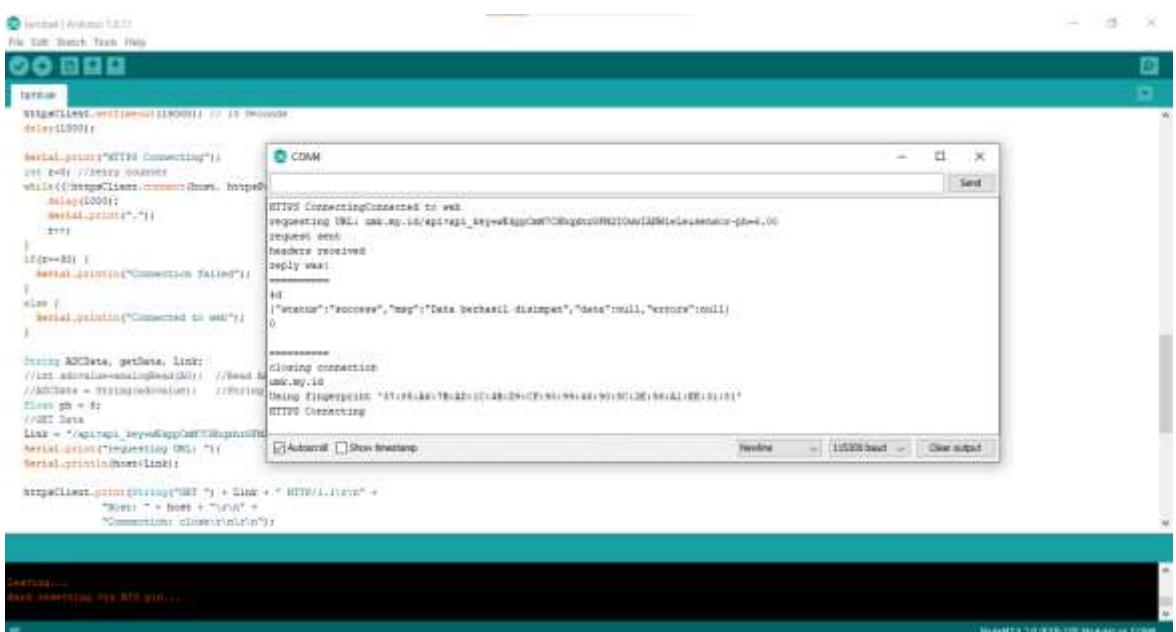

**Gambar 24**. Pengiriman data ke server

#### **2.12 Slideshow**

Menu Slideshow adalah halaman untuk mengatur gambar yang akan ditampilkan pada slideshow halaman depan.

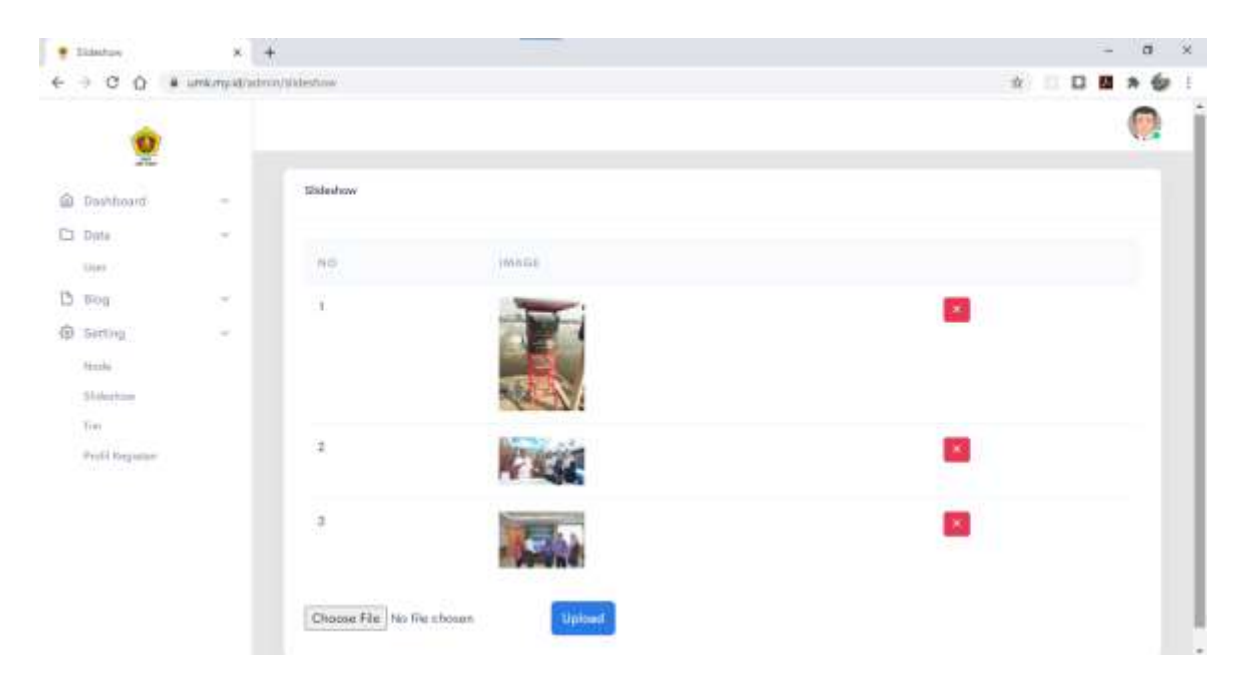

**Gambar 25**. Halaman slideshow

Untuk menambahkan gambar, cukup pilih gambar pada kolom "choose file" kemudian klik tombol upload. Untuk menghapus gambar yang sudah ada, klik tombol X di samping masing-masing gambar.

### **2.13 Tim**

Halaman Tim adalah halaman untuk mengelola data tim yang terlibat dalam penelitian.

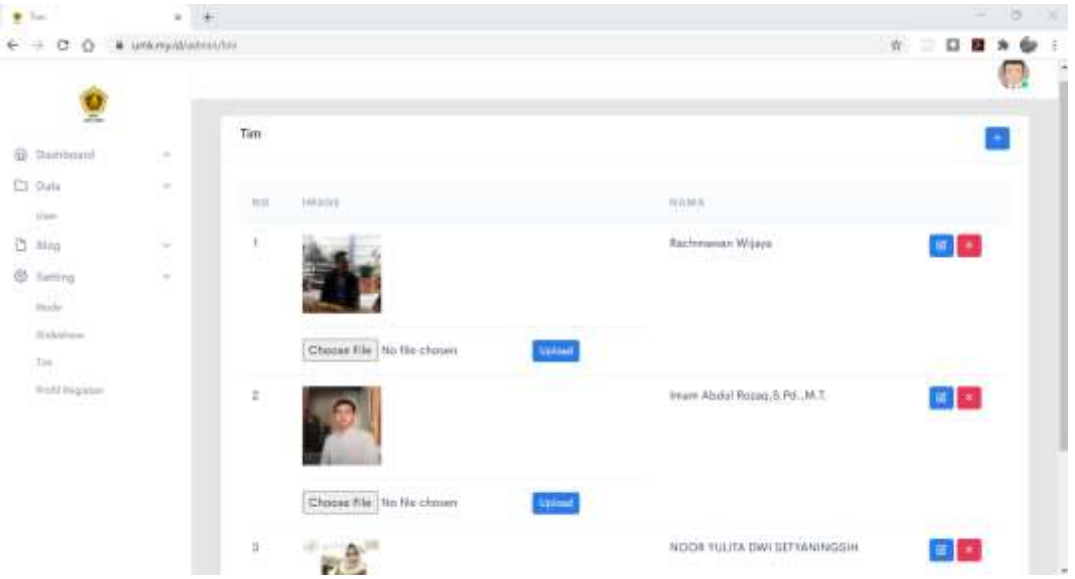

**Gambar 26**. Halaman data tim

Untuk menambahkan data tim, klik tombol + di samping kanan atas.

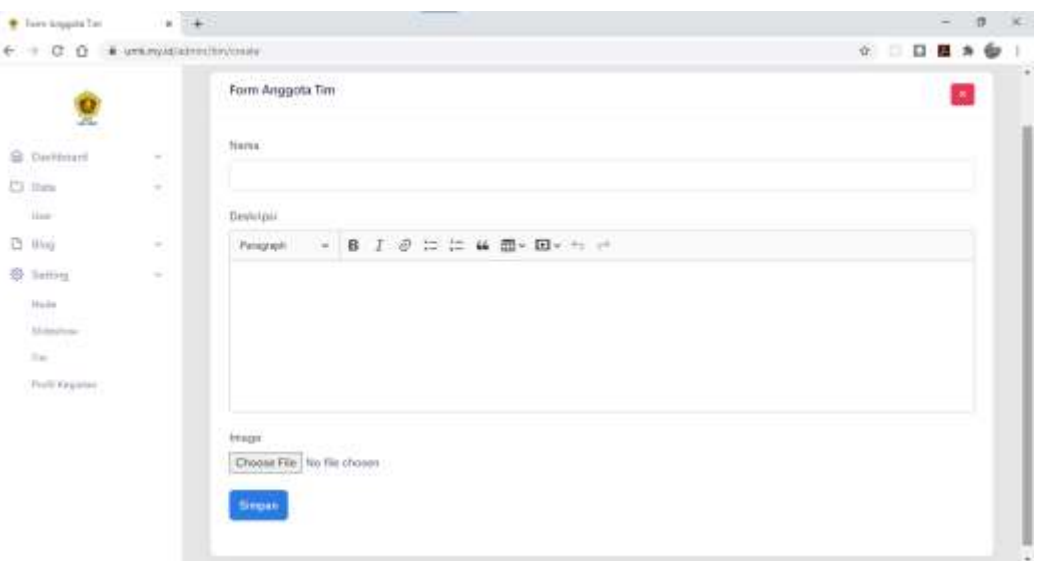

**Gambar 27**. Halaman form data tim

Isi kolom nama sampai kolom image, kemudian klik tombol simpan. Kolom deskripsi adalah kolom yang berisi profil anggota yang akan dimasukkan dan kolom image adalah kolom foto anggota tersebut.

Sedangkan untuk mengedit data anggota tim yang sudah ada, klik tombol edit di baris nama anggota tim yang akan diupdate.

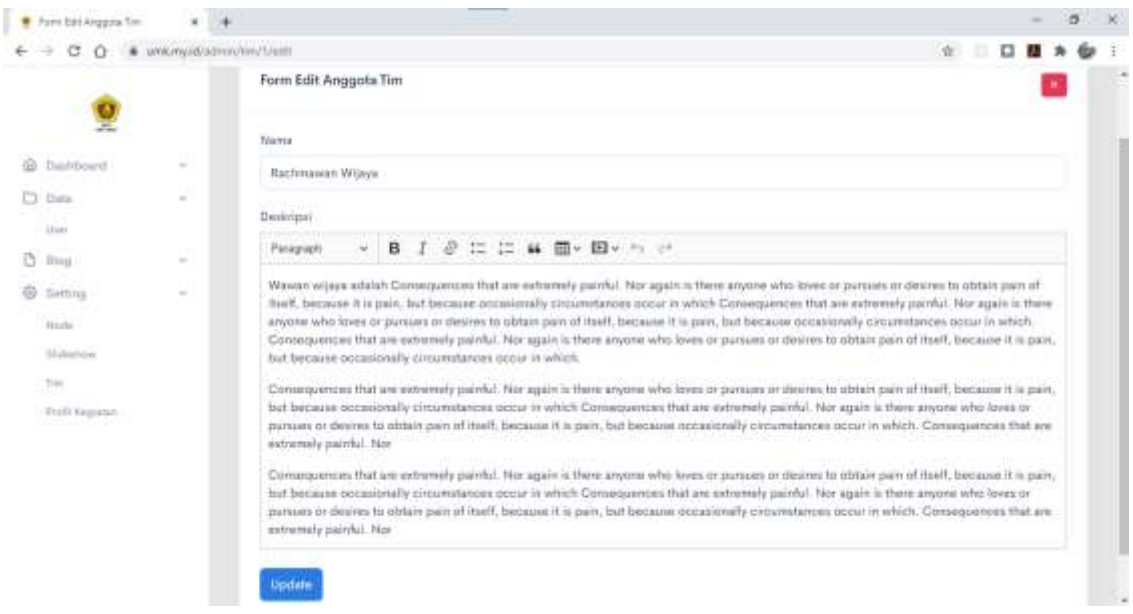

**Gambar 28**. Form edit anggota tim

Sesuaikan kolom nama dan deskripsi yang akan diupdate, kemudian klik tombol Update. Kemudian apabila akan menghapus data anggota, klik tombol X di baris data anggota yang akan dihapus.

### **2.14 Profil Kegiatan**

Profil kegiatan adalah halaman untuk mengelola tampilan profil kegiatan. Cukup edit profil yang ada dengan mengklik tombol edit pada baris profil kegiatan.

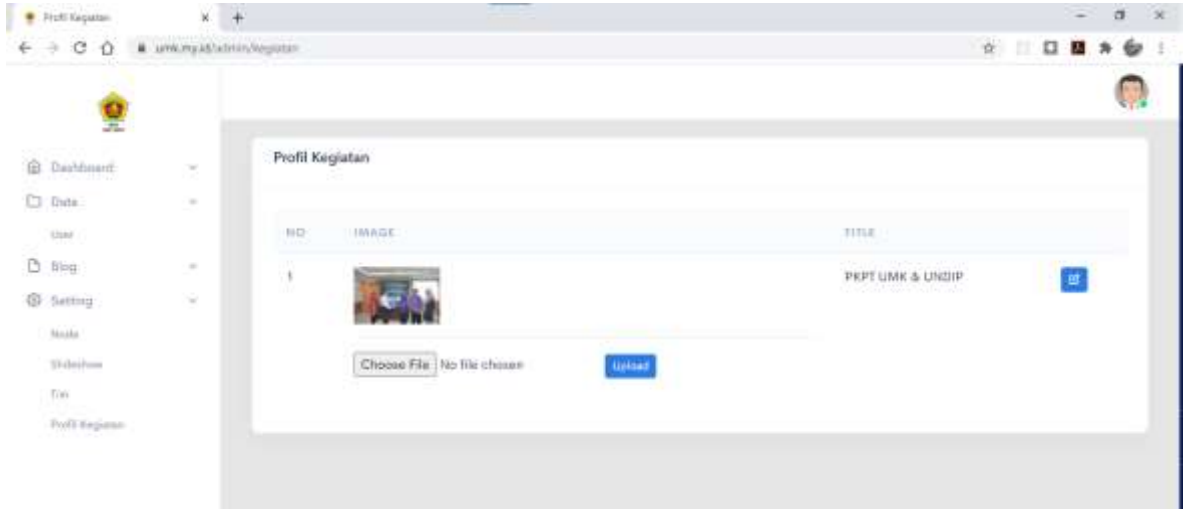

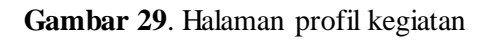

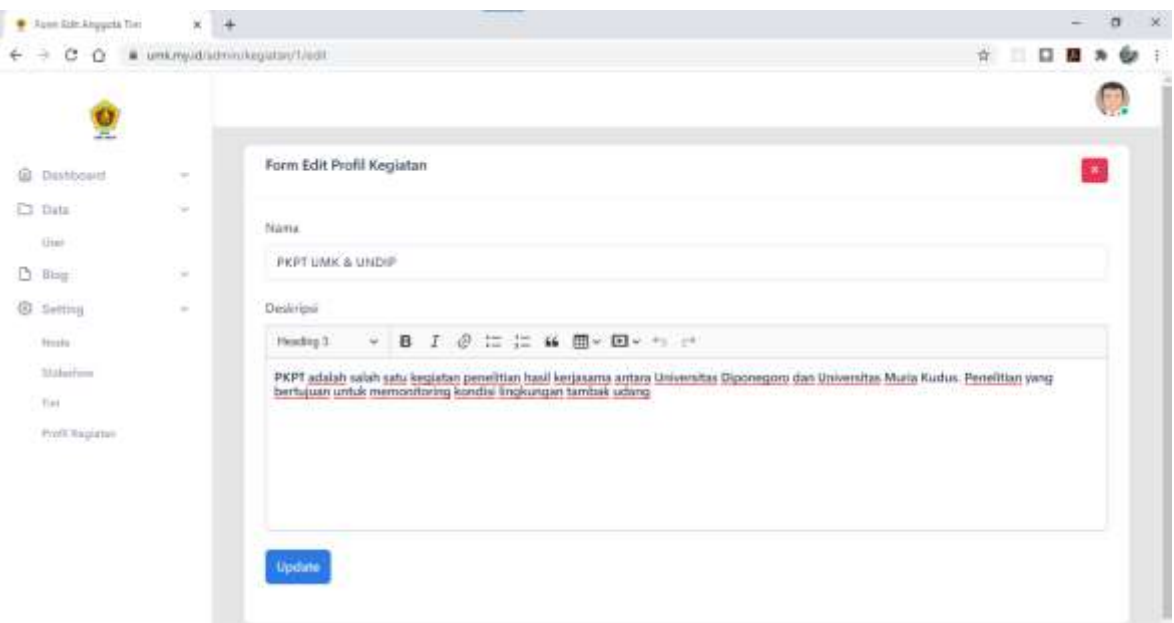

#### **Gambar 30**. Form edit profil kegiatan

Cukup edit kolom deskripsi, kemudian klik tombol Update.

## **DAFTAR PUSTAKA**

- <span id="page-26-0"></span>Ardiyanto, L. dan Sumiharto, R., 2012. "Implementasi Jaringan Sensor Nirkabel Berbasis Xbee Studi Kasus Pemantauan Suhu dan Kelembaban". *IJEIS-Indonesian Journal of Electronics and Instrumentation Systems*, 2 (2), 119–130
- Arampatzis, Th., Lygeros. J, *Proceedings of the 13th Mediterranean Conference on Control and Automation Limassol*. Cyprus. 27-29 Juni 2005. 1-6.
- Akyildiz, I.F., Su, W., Sankarasubramaniam, Y., Cayirci E., 2002. "Wireless sensor networks: a survey". *Computer Networks* 38 (2002) 393–422.
- Maulana, Y., Wiranto, G., Kurniawan, D. "Online Monitoring Kualitas Air pada Budidaya Udang Berbasis WSN dan IoT", *Jurnal INKOM*, Vol.10, No.2, November 2016: 81- 86
- Machzar, A. F., Akbar, S., R,. Fitriyah, H,. "Implementasi Sistem Monitoring Kualitas Air Pada Budidaya Tambak Udang Dan Bandeng", *Jurnal Pengembangan Teknologi Informasi dan Ilmu Komputer,* Vol. 2, No. 10, Oktober 2018, hlm. 3458-3465
- Multazam, E., Hassanuddin., B., Z., "Sistem Monitoring Kualitas Air Tambak Udang Vaname", *Jurnal IT,* Volume 8 No 2, Agustus 2017
- Peraturan Menteri Kelautan dan Perikanan No. 75, 2016
- Rencana Induk Riset Nasional Tahun 2017-2045, Ristekdikti, 2017
- Tjahjono, A., 2010. Rancang bangun sistem monitoring dan kendali kualitas air sungai secara online dengan wireless sensor network (wsn) untuk industri pengolahan air minum di pdam. *In*: *Industrial Electronic Seminar*
- Sugiarto, B., 2010. Perancangan Sistem Pengendalian Suhu pada Gedung Bertingkat dengan Teknologi Wireless Sensor Network. *Jurnal Energi Dan Manufaktur*, 4 (1).
- Sayood, K., 2003, *Lossless Compression Handbook.* New York : Academic Press.
- Suryono, Khuriati, A., *"Wireless Sensor System For Photovoltaic Panel Efficiency Monitoring Using Wi-Fi Network",* 2017 Second International Conference on Informatics and Computing (ICIC), 2017.
- Suryono, Ragil Saputra, Bayu Surarso, Hanifudin Sukri, "*Web-Based Fuzzy Time Series For Environmental Temperature And Relative Humidity Prediction"*. 2017 IEEE International Conference on Communication, Networks and Satellite (Comnetsat), 2017
- Suryono, Bayu Surarso, Ragil Saputra, Ali Bardadi, *"A Web-Based Wireless Sensor System To Measure Carbon Monoxide Concentration",* 2017 4th International Conference on Electrical Engineering, Computer Science and Informatics (EECSI), 2017..